# **Panasonic**

# **Guía de instalación**

**Cámara de red** Modelo N.º WV-NS202AE

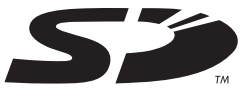

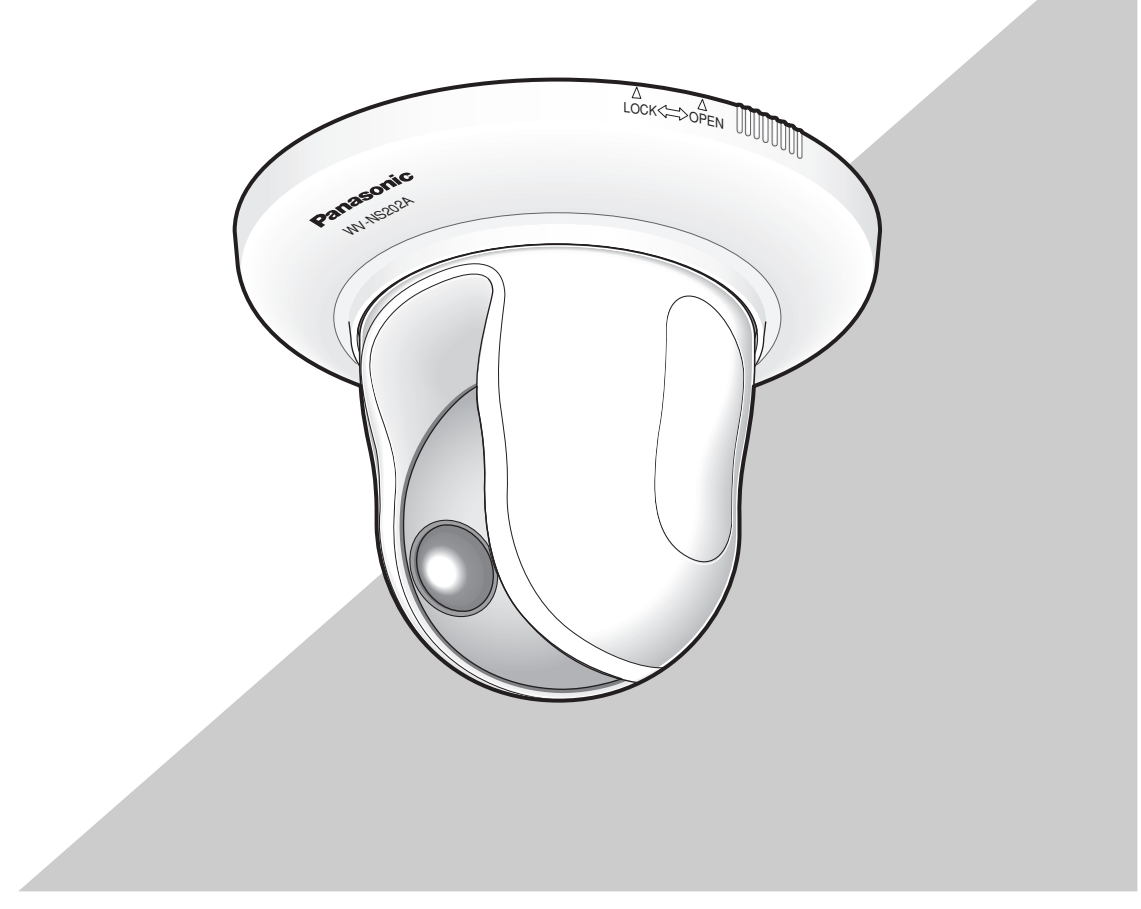

Antes de conectar o de poner en funcionamiento este aparato, lea atentamente estas instrucciones y guarde este manual para poderlo consultar en el futuro.

En este manual se ha abreviado el número de modelo en algunas descripciones.

#### **ADVERTENCIA:**

- Debe hacerse la toma de tierra de este aparato.
- Para evitar el peligro de incendios o sacudidas eléctricas, no exponga este aparato a la lluvia ni a la humedad.
- El aparato no deberá exponerse a goteo ni salpicaduras y no deberá ponerse ningún objeto lleno de líquido, como puedan ser jarrones, encima del aparato.
- Solicite todo el trabajo de instalación de este aparato a personal de servicio técnico cualificado o a los instaladores del sistema.
- Las conexiones deben cumplir las regulaciones locales sobre electricidad.

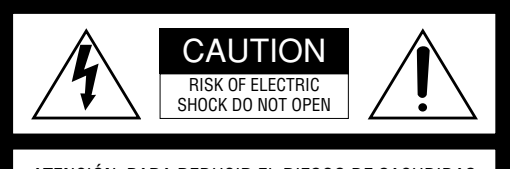

ATENCIÓN: PARA REDUCIR EL RIESGO DE SACUDIDAS ELÉCTRICAS, NO QUITE LA TAPA SUPERIOR (NI TRASERA). NO HAY NINGUNA PIEZA SUSCEPTIBLE A MANTENIMIENTO POR EL USUARIO. SOLICITE LOS SERVICIOS TÉCNICOS A PERSONAL CUALIFICADO.

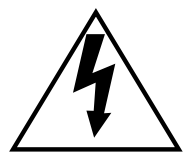

EI símbolo del relámpago con cabeza de flecha, dentro de un triángulo equilátero, tiene la función de llamar la atención del usuario a la presencia de "tensión peligrosa" no aislada dentro de la caja del producto que puede ser de intensidad suficiente para constituir un riesgo de sacudidas eléctricas a las personas.

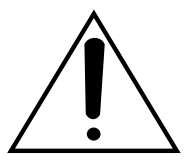

EI símbolo del punto de exclamación dentro de un triángulo equilátero tiene la función de llamar la atención del usuario a la presencia de importantes instrucciones de mantenimiento (servicio) en la literatura que acompaña el equipo.

Nosotros declaramos bajo nuestra única responsabilidad que el producto a que hace referencia esta declaración está conforme con las normas u otros documentos normativos siguien-<br>do las estipulaciones de las directivas 2006/95/CE y do las estipulaciones de las directivas 2006/95/CE y 2004/108/CE.

El número de serie de este producto está estampado en la superficie de la unidad.

Asegúrese de apuntar el número de serie de este aparato en el blanco señalado y de guardar este manual de instrucciones como un registro permanente de su compra para ayudar la identificación en el caso de robo.

N° de modelo

N° de serie

# **Instrucciones importantes de seguridad**

- 1) Lea este manual de instrucciones.
- 2) Guarde este manual de instrucciones.
- 3) Observe todas las advertencias.
- 4) Siga todas las instrucciones.
- 5) No emplee este aparato cerca del agua.
- 6) Límpielo sólo con un paño seco.
- 7) No bloquee ninguna de las aberturas de ventilación. Instálelo de acuerdo con las instrucciones del fabricante.
- 8) No lo instale cerca de fuentes de calor como puedan ser radiadores, calefactores, estufas u otros aparatos (incluyendo amplificadores) que produzcan calor.
- 9) No elimine el propósito de seguridad de la clavija polarizada o del tipo de toma de tierra. Una clavija polarizada tiene dos cuchillas, una más ancha que la otra. Una clavija del tipo de toma de tierra tiene dos cuchillas y un tercer saliente para toma de tierra. La cuchilla ancha o el tercer saliente se incorporan para su seguridad. Si la clavija suministrada no se acopla a la toma de corriente, solicite a un electricista que le reemplace la toma de corriente anticuada.
- 10) Proteja el cable de alimentación para que no pueda ser pisado ni pellizcado, especialmente por la parte de las clavijas, por los enchufes de extensión y por el punto por donde salen del aparato.
- 11) Utilice sólo los acopladores/accesorios especificados por el fabricante.
- 12) Empléelo solo en el carrito, soporte, trípode, ménsula o mesa especificados por el fabricante, o vendidos con el aparato. Cuando se emplee un carrito, tenga cuidado cuando mueva la combinación del carrito con el aparato para evitar heridas debidas a caídas del aparato.

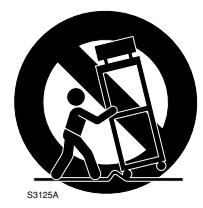

- 13) Desenchufe el aparato durante tormentas con rayos o cuando se proponga dejarlo sin utilizar durante períodos prolongados de tiempo.
- 14) Solicite todo tipo de servicio a personal de servicio cualificado. Será necesario realizar el servicio técnico cuando se haya dañado de algún modo el aparato, como cuando se haya dañado el cable o la clavija de alimentación, se haya derramado algún líquido o se hayan introducido objetos en el interior del aparato, se haya expuesto el aparato a la lluvia o a la humedad, cuando no funcione con normalidad, o cuando se haya caído al suelo.

# **Limitación de responsabilidades**

ESTA PUBLICACIÓN SE SUMINISTRA "TAL Y COMO ESTÁ", SIN NINGÚN TIPO DE GARANTÍA, YA SEA EXPRESA O IMPLÍCITA, INCLUYENDO, PERO SIN LIMITARSE POR ELLO, LAS GARANTÍAS IMPLÍCITAS DE COMERCIALIZACIÓN, APTITUD PARA CUAL-QUIER APLICACIÓN EN PARTICULAR, Y SIN INFRIN-GIR LOS DERECHOS DE TERCERAS PERSONAS.

ES POSIBLE QUE ESTA PUBLICACIÓN CONTENGA IMPRECISIONES TÉCNICAS O ERRORES TIPOGRÁ-FICOS. SUJETA A LA ADICIÓN DE CAMBIOS DE ESTA INFORMACIÓN, EN CUALQUIER MOMENTO, POR MOTIVOS DE MEJORA DE ESTA PUBLICACIÓN Y/O DEL (DE LOS) PRODUCTO(S) CORRESPONDIENTE(S).

# **Renuncia de la garantía**

Panasonic Corporation NO ACEPTA NINGÚN TIPO DE RESPONSABILIDAD CON PERSONAS LEGALES O FÍSICAS, A EXCEPCIÓN DEL REEMPLAZO O MANTENIMIENTO RAZONABLE DEL PRODUCTO, PARA LOS CASOS INCLUIDOS A CONTINUACIÓN, PERO SIN LIMITARSE A ELLOS:

- (1) NINGÚN DAÑO O PÉRDIDA, INCLUYENDO PERO SIN LIMITARSE POR ELLO, LOS DIRECTOS O INDIRECTOS, ESPECIALES, CONSECUENTES O PUNITIVOS, QUE PUEDAS SURGIR O ESTAR RELACIONADOS CON EL PRODUCTO;
- (2) HERIDAS PERSONALES NI NINGÚN TIPO DE DAÑO CAUSADO POR EL EMPLEO INADECUADO O LA OPERACIÓN NEGLIGENTE DEL USUARIO;
- (3) DESMONTAJE, REPARACIÓN O MODIFICACIÓN NO AUTORIZADOS DEL PRODUCTO POR EL USUARIO;
- (4) INCONVENIENCIAS O CUALQUIER TIPO DE PÉR-DIDA DEBIDO A QUE NO SE VISUALIZAN LAS IMÁGENES, DEBIDO A CUALQUIER MOTIVO O CAUSA, INCLUYENDO CUALQUIER FALLA O PROBLEMA DEL PRODUCTO;
- (5) NINGÚN PROBLEMA, INCONVENIENCIA CON-SECUENTE, PÉRDIDAS NI DAÑOS QUE PUEDAN SURGIR POR HABER COMBINADO EL SISTEMA CON DISPOSITIVOS DE OTRAS MARCAS;
- (6) CUALQUIER ACCIÓN O SOLICITUD DE COM-PENSACIÓN POR DAÑOS, PRESENTADA POR CUALQUIER PERSONA U ORGANIZACIÓN QUE HAYA SIDO FOTOGRAFIADA, DEBIDO A LA VIOLACIÓN DE LA PRIVACIDAD PORQUE UNA IMAGEN DE LA CÁMARA DE VIGILANCIA, INCLUYENDO LOS DATOS ALMACENADOS, SE HA HECHO PÚBLICA O SE EMPLEA PARA OTROS PROPÓSITOS QUE NO SON DE VIGILANCIA;
- (7) PÉRDIDA DE DATOS REGISTRADOS CAUSADOS POR UNA FALLA.

# **Prefacio**

La cámara de red WV-NS202A está diseñada para operar empleando un PC en una red (10BASE-T/100BASE-TX). Conectándola a una red (LAN) o a Internet, las imágenes y el sonido de la cámara podrán monitorizarse en un PC a través de la red. \*1

# **Características**

#### **Salida progresiva con la función de súper dinámico 3**

SUPER-D 3 compensa el brillo en bases de píxel a píxel para producir imágenes más claras aunque los objetos tengan distintas intensidades de iluminación. La salida progresiva (con la conversión de entrelazado/progresivo de adaptación de movimiento\*) consigue una visualización de imágenes de alta resolución.

- \* Función de conversión de entrelazado/progresivo de adaptación de movimiento
- La función de conversión de entrelazado/progresivo de adaptación de movimiento compensa el solapamiento de imágenes (que suele producirse durante la exploración entrelazada cuando se filma un motivo en movimiento) y convierte las imágenes a imágenes progresivas. Convirtiéndolas a imágenes progresivas, se crean imágenes más claras de motivos en movimiento y fijos.

#### **Codificación doble de JPEG/MPEG-4**

Las imágenes MPEG-4 pueden mirarse mientras se graban imágenes JPEG.

#### **Incorpora la función de alimentación por Ethernet (compatible con IEEE802.3af)**

Cuando conecte un dispositivo PoE (Alimentado a través de Ethernet), la alimentación se suministrará simplemente conectando un cable LAN.

#### **Comunicación interactiva con audio (tipo de transceptor) disponible**

Podrá recibir el audio de la cámara en un PC y podrá transmitir el audio desde el PC a la cámara empleando el conector de salida de audio y el conector de entrada de micrófono. (El tipo de transceptor es el tipo de comunicaciones que se emplea para recibir/transmitir audio alternadamente entre dos operadores. Es imposible recibir/ transmitir audio simultáneamente entre ellos.)

#### **Objetivo de gran potencia y función de posiciones de preajuste de alta precisión**

Una sola cámara ofrece la monitorización de un área muy amplia.

#### **Puede instalarse al revés**

La cámara puede instalarse no sólo en el techo sino también sobre una mesa. Cuando se emplea una ménsula de montaje opcional, puede efectuarse la instalación empotrada en el techo o el montaje en una pared.

#### **Modo de blanco y negro simple (Modo de blanco y negro sencillo)**

Las imágenes se visualizarán con mayor claridad por la noche porque la cámara cambiará automáticamente del modo de color al modo de blanco y negro cuando se reduzca la iluminación del lugar.

#### **Ranura de la tarjeta de memoria SD**

Las imágenes pueden grabarse en una tarieta de memoria SD<sup>\*2</sup> opcional de forma automática (cuando las imágenes no pueden transmitirse con la función de transmisión periódica de FTP) y manualmente.

- \*1 Es necesario configurar los ajustes de la red del PC y su entorno de red para monitorizar en el PC las imágenes y el sonido de la cámara. También es necesario que el PC tenga instalado un explorador de la Web.
- \*2 El rendimiento con esta cámara ha sido comprobado empleando tarjetas de memoria SD Panasonic (64 MB, 128 MB, 256 MB, 512 MB, 1 GB y 2 GB). Si se emplea otra tarjeta de memoria SD, es posible que esta cámara no opere con normalidad.

# **Acerca de este manual de instrucciones**

Hay 2 ejemplares de manuales de instrucciones para la WV-NS202A como se indica a continuación.

- Guía de instalación (libro, este manual de instrucciones)
- Manual de instrucciones de la red (PDF)

La "Guía de instalación" contiene las descripciones sobre la instalación y conexión de esta cámara, y sobre la forma de efectuar los ajustes necesarios de la red.

Consulte el "Manual de instrucciones de la red (PDF)", en el CD-ROM suministrado, para ver las descripciones sobre los ajustes de la cámara y el modo de operación de esta cámara. Es necesario tener instalado el programa Adobe® Reader para poder leer el manual de instrucciones de la red (PDF).

# **Requisitos del sistema para un PC**

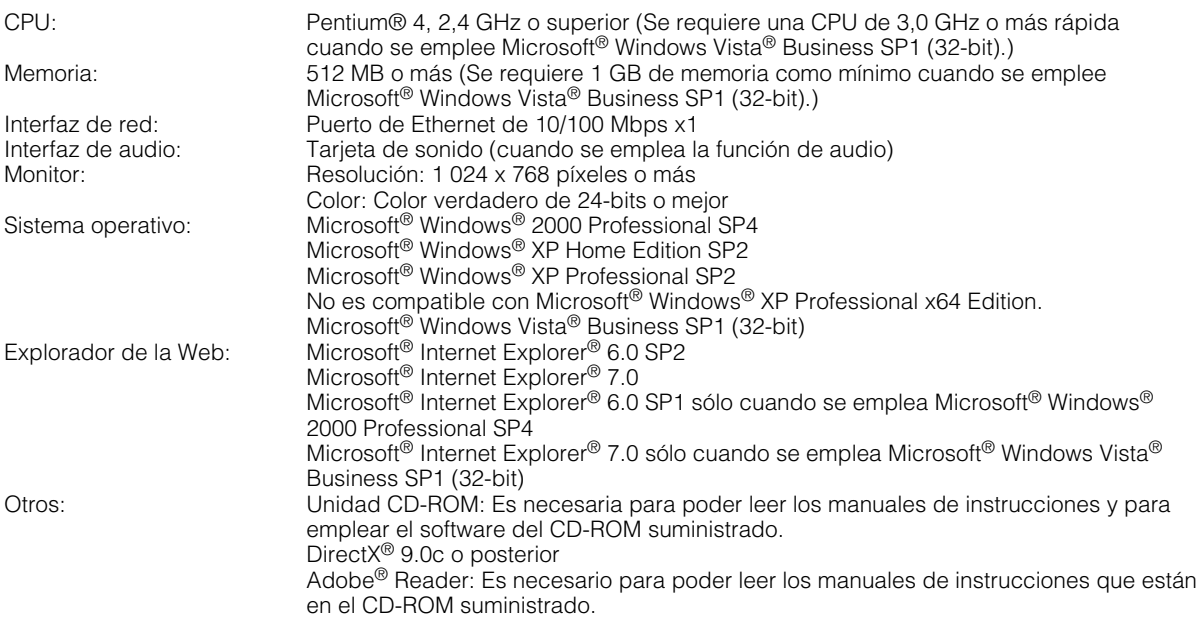

#### **Notas:**

- Cuando emplee un PC que no satisfaga los requisitos arriba mencionados, la visualización de las imágenes puede ser lenta o el explorador de la Web puede quedar inoperable.
- Si no tiene instalada una tarjeta de sonido en el PC, es posible que no pueda oír el audio. El audio puede quedar interrumpido dependiendo del entorno de la red.
- Cuando utilice Microsoft® Windows Vista® Business SP1 (32-bit), consulte el archivo "Notes on Vista®" (PDF) para encontrar más información sobre los requisitos del sistema para un PC y las precauciones.

### **Marcas comerciales y marcas comerciales registradas**

- Microsoft, Windows, Windows Vista, Internet Explorer, y DirectX son marcas comerciales registradas o marcas comerciales de Microsoft Corporation en los Estados Unidos y/o en otros países.
- Intel y Pentium son marcas comerciales o marcas comerciales registradas de Intel Corporation o sus subsidiarias en los Estados Unidos y en otros países.
- Adobe y Reader son marcas comerciales registradas o marcas comerciales de Adobe Systems Incorporated en los Estados Unidos y/o en otros países.
- El logotipo SD es una marca comercial.
- Los nombres de otras compañías y productos incluidos en este manual de instrucciones pueden ser marcas comerciales o marcas comerciales registradas de sus propietarios respectivos.

Puesto que esté producto se utiliza conectado a una red, deberán tenerse presente los siguientes riesgos relacionados con la seguridad.

- 1. Descubrimiento o robo de información a través de este producto
- 2. Empleo de este producto por personas con malas intenciones para operaciones ilegales
- 3. Interferencia o parada de este producto por personas con malas intenciones
	- Usted tiene la responsabilidad de tomar precauciones como las que hemos descrito anteriormente para protegerse contra los peligros contra la seguridad de la red.
		- Emplee este producto en una red protegida por un firewall, etc.
		- Si se conecta este producto a una red que incluye PCes, asegúrese de que el sistema no esté infectado con virus informáticos ni por otros agentes maliciosos (empleando un programa antivirus actualizado, un programa contra programas espía, etc.).
		- Proteja la red contra el acceso no autorizado restringiendo a los usuarios que pueden iniciar sesión con un nombre de usuario y una contraseña autorizados.
		- Aplique medidas tales como la autenticación de usuario para proteger la red contra descubrimiento de información, incluyendo los datos de imágenes, información de autenticación (nombres de usuario y contraseñas), información de correo electrónico de alarmas, información del servidor FTP e información del servidor DDNS.
		- No instale la cámara en lugares en los personas mal intencionadas puedan romper o dañar la cámara o los cables.

# ÍNDICE

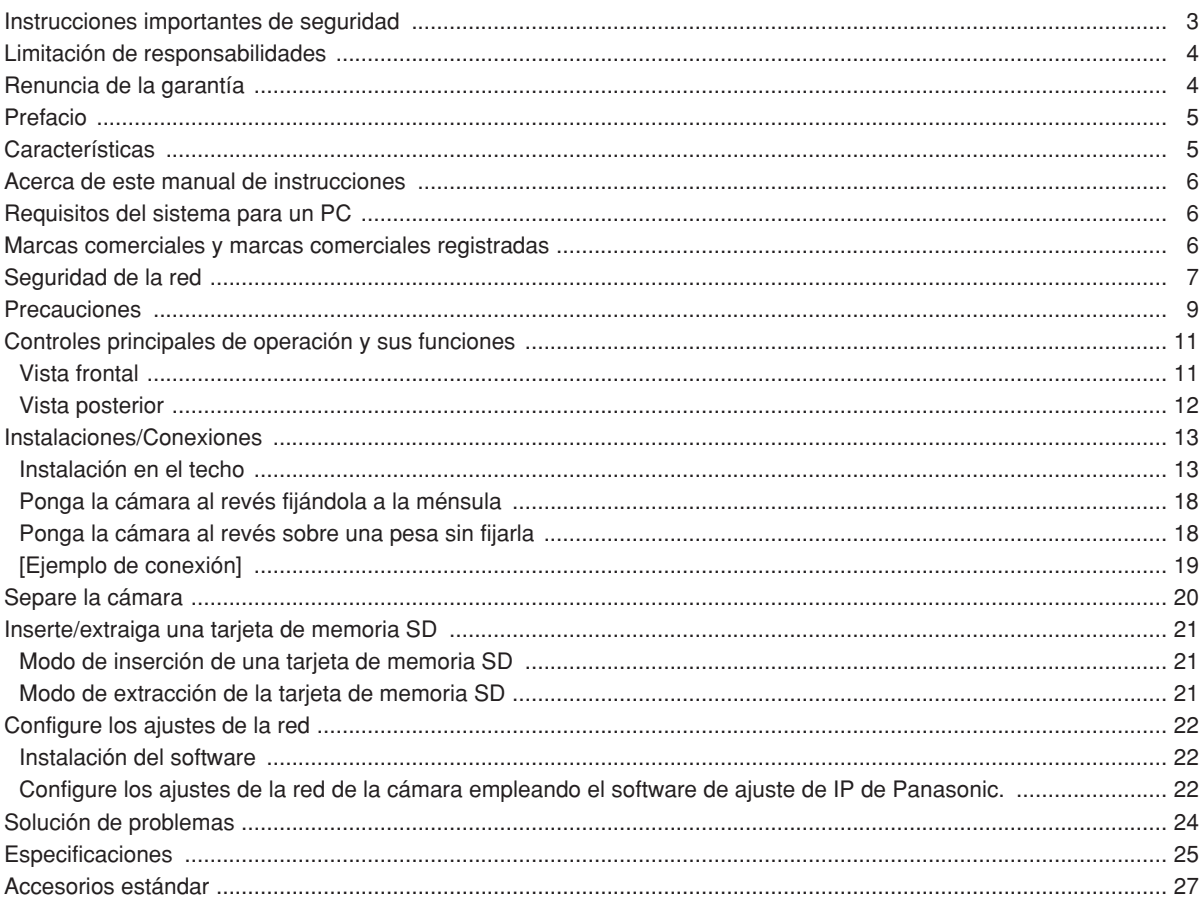

# **Precauciones**

#### **Este producto debe utilizarse sólo en interiores.**

No exponga el aparato a la luz directa del sol durante mucho tiempo y no lo instale cerca de una estufa o acondicionador de aire. De lo contrario, podría producirse deformación, decoloración y mal funcionamiento. Mantenga este aparato apartado del agua.

#### **Para poder seguir utilizándolo con un funcionamiento estable**

Si se utiliza el producto en lugares sometidos a altas temperaturas y alta humedad, se correrá el peligro de deterioro de partes del producto y de reducción de su vida útil de servicio. No exponga el producto a calor excesivo como pueda ser cerca de una estufa.

#### **Manipule el aparato con cuidado.**

No lo someta a golpes ni vibraciones, porque podría ocasionar daños en el producto. Podría ocasionar mal funcionamiento.

#### **Acerca del monitor del PC**

Cuando se visualiza la misma imagen en el monitor del PC durante mucho tiempo, el monitor del PC puede resultar dañado. Se recomienda emplear un protector de pantalla.

#### **Cuando se detecta un error, la cámara se reiniciará automáticamente.**

Esta cámara se reiniciará cuando, por cualquier razón, se detecte un error. La cámara quedará inoperable durante unos 30 segundos después del reinicio, al igual que cuando se conecta la alimentación.

#### **Acerca de la tarjeta de memoria SD**

• Antes de insertar una tarjeta de memoria SD en la ranura de tarjeta de memoria SD, desconecte la alimentación de la cámara. De lo contrario, podría producirse mal funcionamiento o dañarse los datos grabados en la tarjeta de memoria SD.

Consulte la página 21 para ver las descripciones para la inserción/extracción de una tarjeta de memoria SD.

• Cuando emplee una tarjeta de memoria SD que no está formateada, formatéela empleando esta cámara.

Cuando se formatea una tarjeta de memoria SD, se borran todos los datos grabados en la tarjeta.

Si emplea una tarjeta de memoria SD que no está formateada o una tarjeta SD formateada con otro dispositivo, es posible que la cámara no funcione correctamente o que se deteriore su rendimiento.

Consulte el manual de instrucciones de la red (PDF) para ver las descripciones sobre cómo formatear una tarjeta de memoria SD.

• Se recomienda emplear tarjetas de memoria SD Panasonic (64 MB, 128 MB, 256 MB, 512 MB, 1 GB y 2 GB) porque su completa compatibilidad con esta cámara ha sido probado y confirmado.

Si se emplean otras tarietas de memoria SD, es posible que la cámara no funcione correctamente o que se deteriore su rendimiento.

• Las imágenes guardadas en una tarjeta de memoria SD pueden originar divulgación no autorizada de información personal. Cuando tenga que entregar la cámara a alguien, aunque sea para su reparación, asegúrese de haber extraído de la cámara la tarjeta de memoria SD.

#### **Decoloración del filtro de color de CCD**

Cuando se filme continuamente una fuente de luz potente, como pueda ser un foco, puede deteriorarse el filtro de color del CCD y puede producirse decoloración. Incluso cuando se cambie la dirección de filmación fija después de filmar continuamente un foco durante cierto período de tiempo, es posible que permanezca la decoloración.

#### **No oriente la cámara a fuentes de iluminación potente.**

Las luces potentes, como la de un foco, causan floración (dispersión de la luz) o borrosidad (franjas verticales).

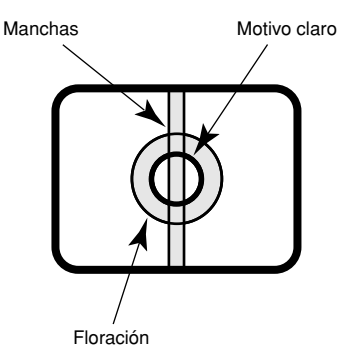

#### **Acerca de la función de actualización de posiciones**

Cuando se ha estado empleando la cámara durante mucho tiempo, es posible que se desalineen las posiciones de preajuste.

Para resolver este problema, le recomendamos asignar la función de actualización de posiciones al programa horario para corregir periódicamente el error de alineación de las posiciones de preajuste.

#### **Acerca de la función de autodiagnosis**

Cuando la cámara deja de funcionar debidamente debido a ruido exógeno, etc. durante 30 o más segundos, se efectuará la reposición automática de la cámara para que vuelva al estado normal. Cuando se efectúa la reposición de la cámara, el reinicio se lleva a cabo como cuando se conecta la alimentación de la cámara. Cuando la cámara se repone repetidamente, es posible que haya un nivel de ruido exógeno en torno a la cámara que sea el causante del mal funcionamiento. Para saber lo qué hay que hacer, póngase en contacto a su distribuidor.

#### **Limpieza del cuerpo de la cámara**

Antes de limpiar la cámara desconecte la alimentación. Emplee un paño seco para limpiar la cámara.

No emplee detergentes abrasivos fuertes para limpiar el cuerpo de la cámara. En el caso de suciedad persistente, emplee un detergente poco concentrado y frote con cuidado. Luego, frótela con un paño seco.

De lo contrario, podría producirse decoloración. Cuando emplee un paño químicamente tratado para la limpieza, lea las precauciones adjuntas al producto químicamente tratado.

#### **Importante:**

Es posible que se mueva involuntariamente la posición de la cámara durante la limpieza del cuerpo de la cámara. Reinicie la cámara o actualice la posición de la cámara (actualización de la posición) para corregir la posición de la cámara.

Consulte el manual de instrucciones de la red (PDF) para encontrar más información al respecto.

#### **Etiqueta de indicación**

Mire la etiqueta de indicación de la superficie de la unidad para ver las indicaciones de la clasificación del equipo y valores de alimentación, etc.

#### **PoE (Alimentación a través de Ethernet)**

Emplee un dispositivo/concentrador PoE que sea compatible con la norma IEEE802.3af.

#### **Enrutador**

Cuando conecte la cámara a Internet, emplee un enrutador de banda ancha con función de transmisión de puerto (NAT, máscara de IP).

Consulte el Manual de instrucciones de la red (PDF) para encontrar más información sobre la función de transmisión de puerto.

#### **Perturbaciones de radio**

Cuando se emplea la cámara cerca de una antena de TV/radio, o de un campo eléctrico o campo magnético potentes (como pueda ser cerca de un motor o de un transformador), es posible que se distorsionen las imágenes y que se produzca ruido.

#### **Lugar de instalación**

Póngase en contacto con su abastecedor para que le ayude si usted no está seguro de un lugar apropiado para su entorno en particular.

- Asegúrese de que el lugar de instalación sea suficientemente fuerte como para sostener la cámara, como pueda ser un techo de hormigón. Cuando el área de instalación no sea suficientemente resistente, refuércela o emplee una ménsula de montaje opcional (WV-Q150C, WV-Q150S, WV-Q151C, WV-Q151S o WV-Q105).
- Cuando emplee un alojamiento exterior para instalar la cámara, emplee una cubierta interior opcional (WV-Q153).

#### **No efectúe la instalación en los lugares siguientes.**

- Lugares en los que pueda mojarse con la lluvia o agua salpicada (no sólo al aire libre)
- Lugares en los que se empleen productos químicos como en las piscinas
- Lugares sujetos a vapor o humo de aceite como en la cocina
- Lugares que estén cerca de gases inflamables o vapor
- Lugares en los que se produzca emisiones de radiación o de rayos X
- Lugares expuestos a campos magnéticos o a ondas de radio potentes
- Lugares en los que se produzcan gases corrosivos
- Lugares en los que pueda dañarse debido al aire con salitre como en la costa del mar
- Lugares en los que la temperatura no esté dentro del margen de –10 °C - +50 °C.
- Lugares sujetos a vibraciones (este producto no está diseñado para ser empleado en vehículos)
- Lugares sometidos a condensación de humedad resultante de fuertes cambios de temperaturas

#### **Asegúrese de desmontar el producto si no lo utiliza.**

#### **Tornillos de montaje**

Sólo se suministran los tornillos de fijación para fijar la cámara con la ménsula de montaje suministrada. Es necesario tener tornillos o pernos para montar la cámara. Prepárelos de acuerdo con el material y la resistencia del lugar donde deba instalarse la cámara. Los tornillos y pernos deben apretarse a la torsión de apriete apropiada de acuerdo con el material y la resistencia del lugar de instalación.

#### **Intervalo de actualización**

El intervalo de actualización puede ser más lento dependiendo del entorno de la red, del rendimiento del PC, del motivo fotográfico, del número de accesos, etc.

#### **Licencia de portafolio de patente visual de MPEG-4**

Este producto tiene licencia del portafolio de patente visual de MPEG-4 para empleo personal y no comercial de un consumidor para (i) codificar vídeo de acuerdo con la Norma visual MPEG-4 ("Vídeo MPEG-4") y/o (ii) descodificar Vídeo MPEG-4 que haya sido codificado por un consumidor encargado de actividades personales y no comerciales y/u obtenido de un abastecedor de vídeo con licencia de MPEG LA para suministrar Vídeo MPEG-4. No se otorga ninguna licencia ni deberá aplicarse para ninguna otra aplicación. Podrá obtener información adicional, incluyendo los asuntos relacionados con aplicaciones en promociones, internas y comerciales en MPEG LA, LLC. Visite el sitio http://www.mpegla.com.

La distribución, copiado, desensamblaje, contraposición de la compilación, contraposición de ingeniería, así como la exportación violando las leyes de exportación del software suministrado con este producto, quedan expresamente prohibidos.

# **Controles principales de operación y sus funciones**

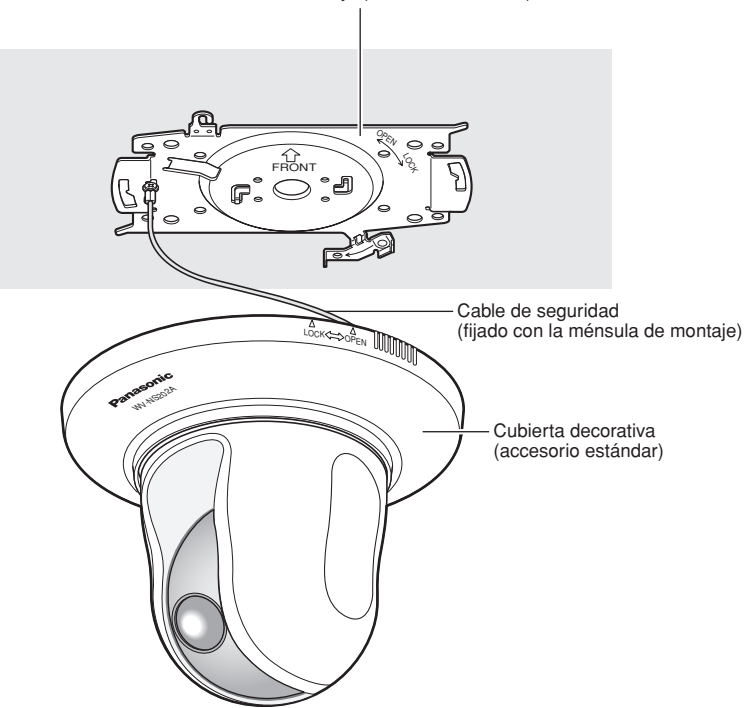

#### Ménsula de montaje (accesorio estándar)

### **Vista frontal**

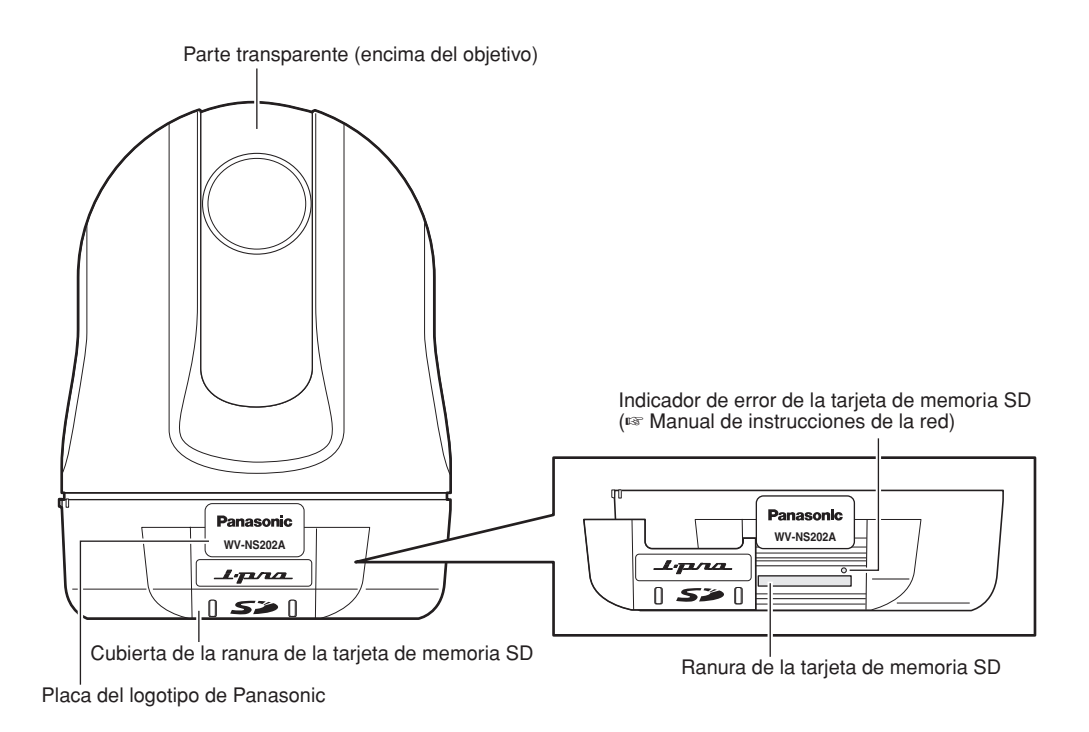

### **Vista posterior**

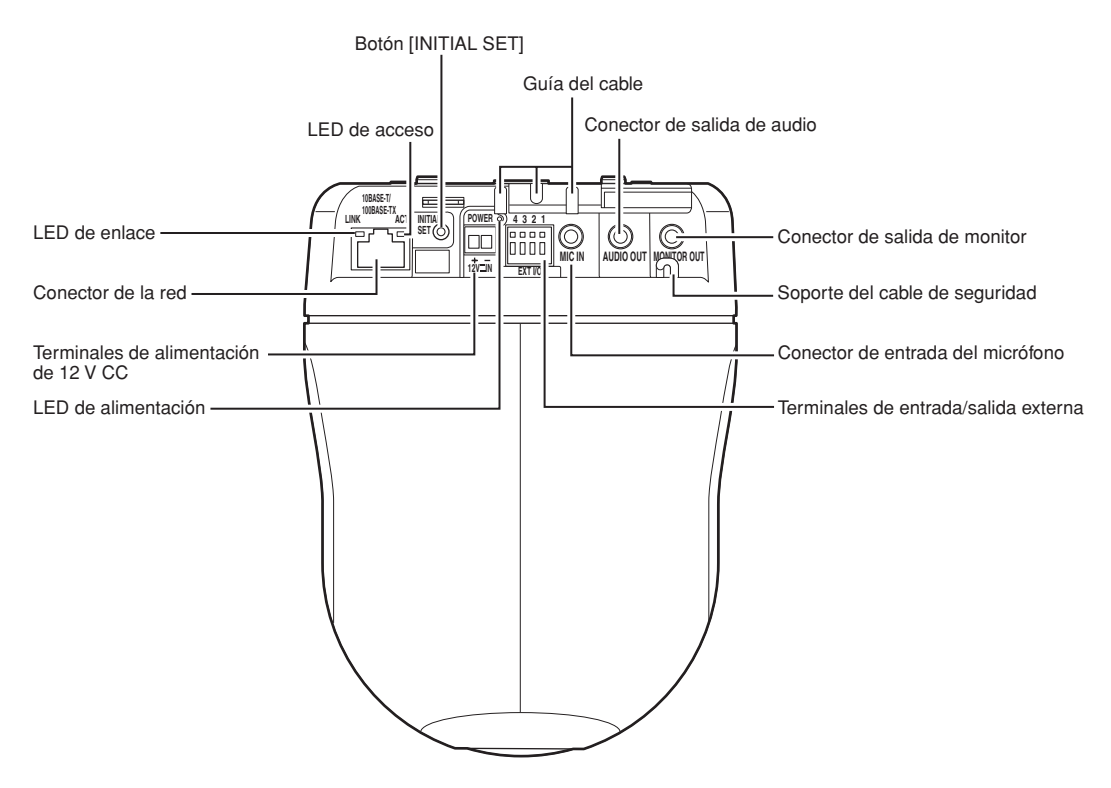

#### **• Acerca del botón [INITIAL SET]**

Conecte la alimentación de la cámara mientras mantiene presionado este botón, y espere unos 5 segundos sin soltar el botón. Espere 1 minuto más después de haber soltado el botón. Se reiniciará la cámara y se inicializarán los ajustes incluyendo los de configuración de la red.

Se inicializarán los ajustes incluyendo los de configuración de la red. Tenga presente que no se inicializarán los ajustes de posiciones de preajuste.

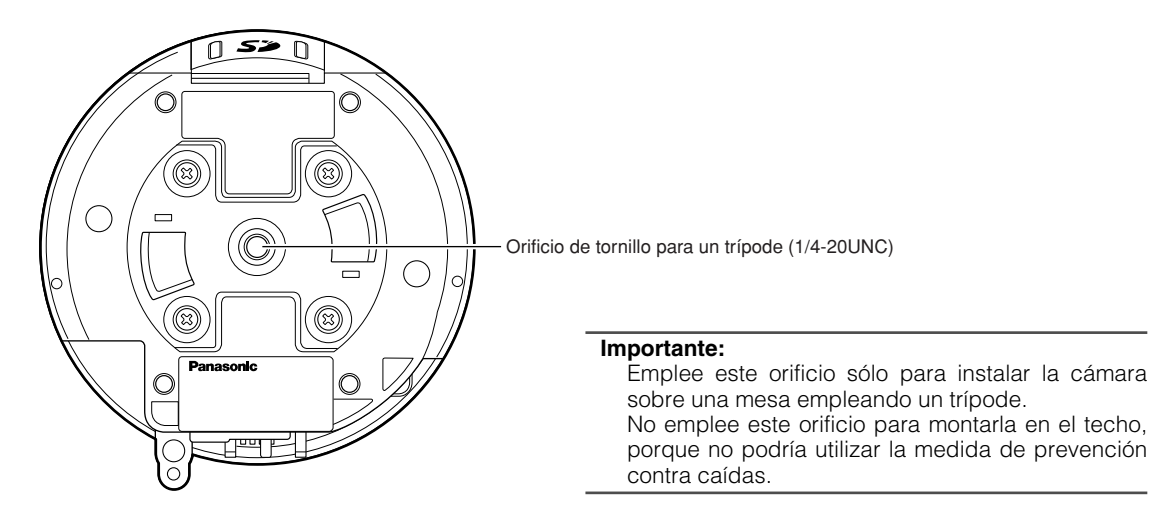

#### **Precaución:**

CONECTAR SÓLO A UNA TOMA DE ALIMENTACIÓN DE 12 V CC DE CLASE 2.

A continuación describiremos los procedimientos para instalar la cámara.

La cámara puede instalarse en un techo y puede colocarse sobre una mesa poniendo la cámara al revés.

Antes de comenzar la instalación/conexiones, prepare los dispositivos y cables necesarios.

Antes de comenzar las conexiones, desconecte la alimentación de los dispositivos, incluyendo la cámara y el PC o desenchufe el cable de alimentación de la toma de corriente de 12 V CC.

### **Instalación en el techo**

Dispondrá de dos métodos para instalar la cámara en el techo; con el cableado a través de un orificio del techo (☞ página 13) y con el cableado a través de una guía de cables (no será necesario hacer un orificio en el techo) (☞ página 17).

#### **Importante:**

• Prepare cuatro tornillos de fijación (M4 o M6) que se utilizarán para montar la ménsula de montaje suministrada de acuerdo con el material del lugar donde deba instalarse la ménsula de montaje de la cámara. No emplee tornillos ni clavos para madera.

**Cuando se instale en un techo de hormigón:** Fíjela con pernos de anclaje (M6).

(Torsión de apriete recomendada: 5,0 N·m {51 kgf·cm})

- La capacidad de tiro necesaria para un tornillo/perno es de 196 N {20 kgf} o más.
- Si el techo es demasiado débil, como el de planchas de yeso, para soportar todo el peso, deberá reforzarse suficientemente el lugar o deberá utilizarse la ménsula de montaje en el techo WV-Q105 opcional para la cámara. Cuando utilice una ménsula de montaje opcional o la cubierta interior, consulte el manual de instrucciones de la ménsula utilizada.
- Cuando emplee un alojamiento exterior para instalar la cámara, emplee una cubierta interior opcional (WV-Q153).
- Extraiga la película de la cubierta de la parte transparente del domo después de haber terminado la instalación.
- Cuando utilice una ménsula de montaje opcional, consulte el manual de instrucciones de la ménsula utilizada.
- Cuando emplee una fuente de alimentación de 12 V CC, será necesario preparar el extremo del cable. (☞ página 16)

#### **<Cuando emplee la ménsula de montaje opcional WV-Q105>**

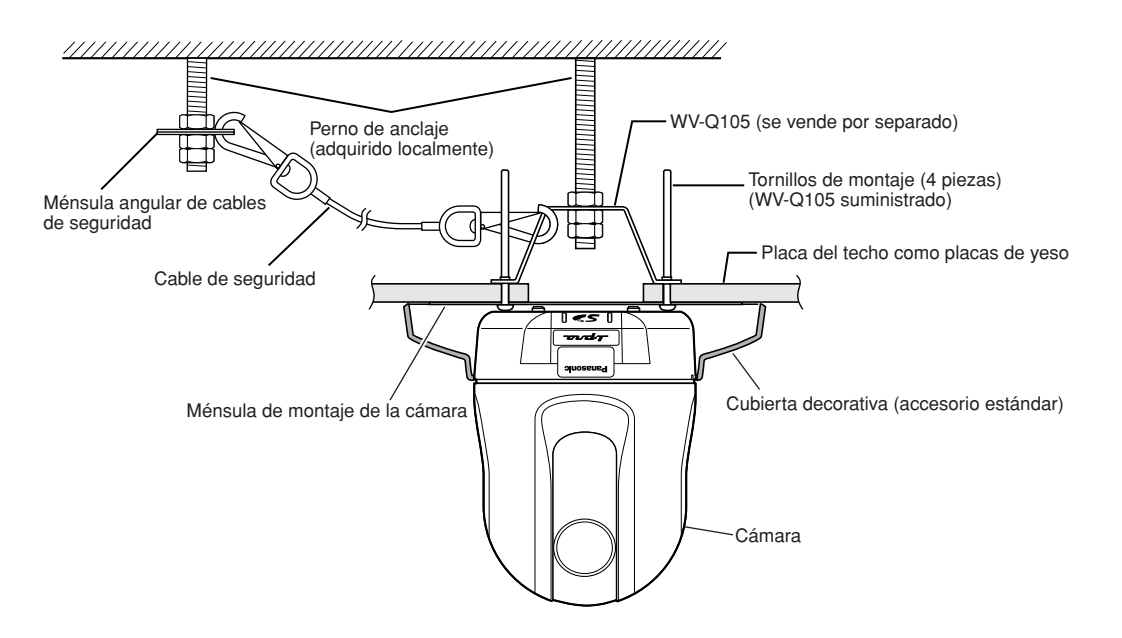

#### **Cableado a través de un orificio en el techo**

#### **Paso 1**

Fije la ménsula de montaje de la cámara suministrada, con cuatro tornillos de fijación opcionales (M4 o M6). No deberá haber obstáculos, como puedan ser paredes, en una distancia de 100 mm desde el punto central de la ménsula de montaje.

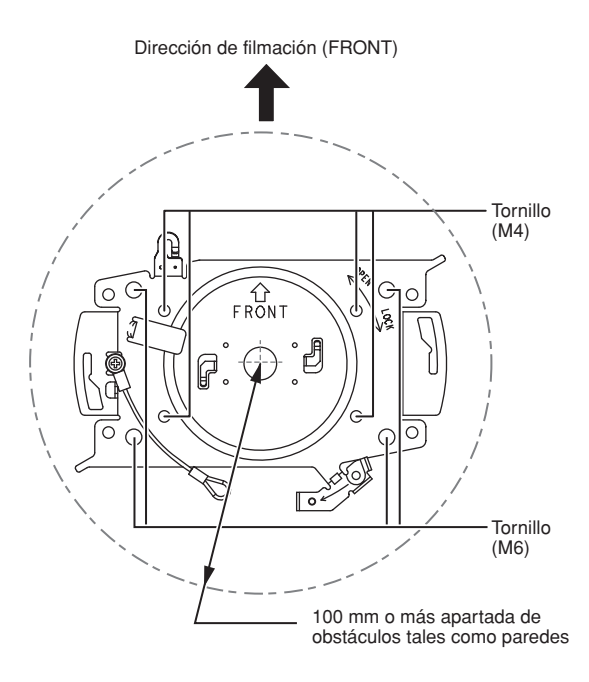

#### **Paso 2**

Perfore un orificio en el techo para que pasen los cables. Perfore un orificio de 25 mm de diámetro. El punto central del orificio deberá estar situado aproximadamente a 75 mm del punto central de la ménsula de montaje.

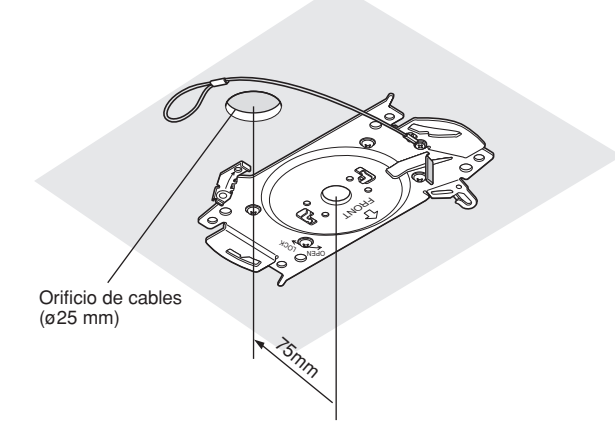

#### **Paso 3**

Inserte la tarjeta de memoria SD en la ranura de la tarjeta de memoria SD. Consulte la página 21 para ver la forma de insertar la tarjeta de memoria SD.

#### **Paso 4**

Enganche a la cámara el cable de seguridad fijado con la ménsula de montaje de la cámara.

Después de haber enganchado el cable de seguridad a la cámara, tire del cable de seguridad y confirme que el anillo del extremo del cable de seguridad esté bien enganchado en el soporte del cable de seguridad.

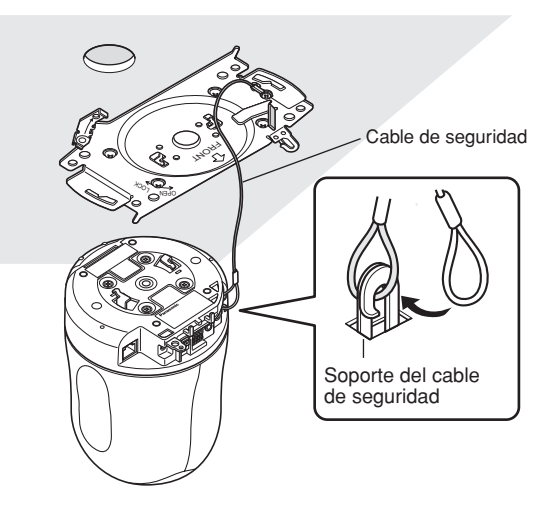

#### **Paso 5**

Conecte los cables a los terminales EXT I/O, al conector MIC IN, al conector AUDIO OUT y al conector MONITOR OUT.

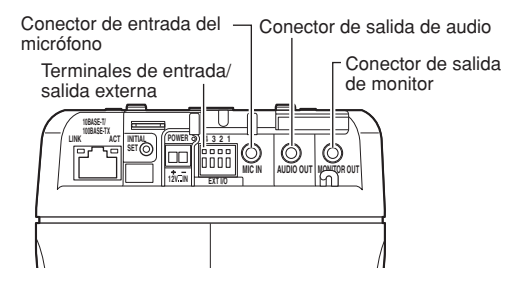

#### **• Terminales de entrada/salida externa**

Conecte los dispositivos exteriores.

Cuando conecte un dispositivo externo, primero extraiga de 9 a 10 mm de la funda exterior del cable y retuerza el núcleo del cable para evitar cortocircuitos.

#### **Especificaciones del cable (conductor):**

AWG #22 - #28

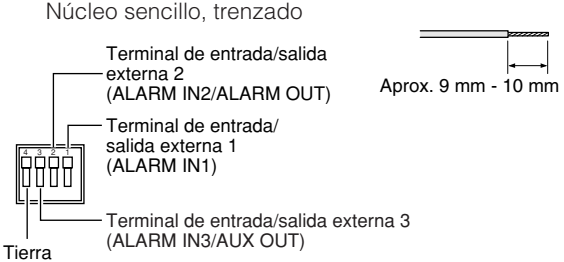

#### **Importante:**

- No conecte 2 o más cables directamente a un terminal. Cuando sea necesario conectar 2 o más cables, emplee un enchufe múltiple.
- La entrada y la salida del terminal EXT I/O 2 y 3 pueden cambiarse configurando el ajuste.

El ajuste predeterminado del terminal EXT I/O 2 es "ALARM IN 2" y el del terminal EXT I/O 3 es "ALARM  $IN 3"$ 

Podrá determinar si desea recibir la entrada de los terminales EXT I/O 2 y 3 (ALARM IN2, 3) seleccionando "OFF", "Entrada de alarma", "Salida alarma" o "Salida AUX" para "Alarma de terminal 2" o "Alarma de terminal 3" de la pestaña [Alarma] en la página "Config. de alarmas". Consulte el manual de instrucciones de la red (PDF) para encontrar más información al respecto.

• Cuando utilice los terminales EXT I/O como terminales de salida, asegúrese de que no causen colisión de señales con las señales externas.

#### **<Especificaciones nominales>**

• ALARM IN1, ALARM IN2, ALARM IN3: Contacto sin tensión (hasta 4 - 5 V CC interna) **OFF:** Abierto o 4 - 5 V CC **ON:** Contacto con tierra (corriente de excitación:

1 mA o más) • ALARM OUT, AUX OUT:

Salida de colector abierto (tensión máxima aplicada: 20 V CC)

**ABRIR:** 4 - 5 V CC con subida interna

**CERRAR:** Tensión de salida: 1 V CC o menos (corriente de excitación máxima: 50 mA)

#### **• Conector de entrada del micrófono**

Conecte la miniclavija (3,5 mm de diámetro) de un micrófono del tipo de alimentación por la clavija (vendido por separado).

Tensión de alimentación: 2,5 V ±0,5 V Impedancia de entrada: 3 kΩ ±10 % Sensibilidad del micrófono recomendada:  $-48$  dB  $\pm 3$  dB (0 dB=1 V/Pa, 1 kHz) Longitud del cable recomendada: Menos del 1 m

#### **Importante:**

Conecte/desconecte los cables de audio/vídeo después de haber desconectado la alimentación de la cámara y del amplificador. De lo contrario, podría producirse un sonido fuerte por el altavoz.

#### **• Conector de salida de audio**

Conecte una miniclavija monofónica (3,5 mm de diámetro). Emplee un altavoz externo con alimentación eléctrica propia.

Longitud del cable recomendada: Menos del 10 m

#### **Nota:**

Asegúrese de que la miniclavija estéreo esté conectada a este conector. Si se conecta una miniclavija monofónica, es posible que no pueda oírse el audio. Cuando conecte un altavoz monofónico de alimentación propia, emplee un cable de conversión opcional (monofónico-estéreo).

#### **• Conector de salida de monitor**

Conecte una miniclavija monofónica (3,5 mm de diámetro) (sólo para comprobar si se visualizan las imágenes en el monitor).

El conector de salida de monitor se proporciona sólo para comprobar el ajuste del campo de visión angular en el monitor de vídeo cuando se instala la cámara o cuando se realiza el servicio técnico.

#### **Paso 6**

Monte la cámara en la ménsula de montaje de la cámara. Adapte la placa de fijación de la cámara en la parte de la guía de la ménsula de montaje de la cámara, y gire la cámara hacia la derecha después de haberla insertado poniendo el centro de la cámara (orificio de tornillo para trípode) en el centro de la ménsula de montaje de la cámara.

#### **Importante:**

Cuando monte la cámara en la ménsula de montaje de la cámara, tómela por la parte de la base de la cámara. Si monta la cámara tomándola por la parte móvil, puede producirse mal funcionamiento.

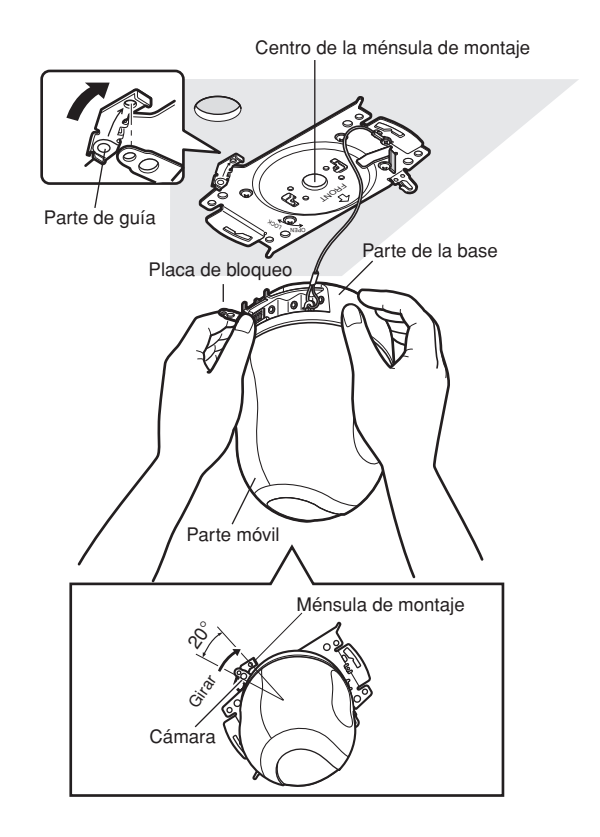

Fije la cámara en la ménsula de montaje empleando el tornillo de fijación de la cámara suministrado.

## **Torsión de apriete recomendada:**

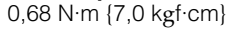

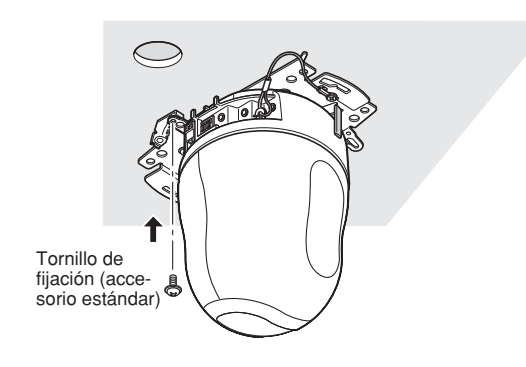

#### **Paso 8**

Conecte los cables al conector de la red y a la toma de alimentación.

#### **Importante:**

- No toque la cámara durante el proceso de inicialización. Si no lo hace así, podría no inicializarse y producirse mal funcionamiento.
- Cuando se haya tocado la cámara involuntariamente y se haya movido antes de haberse completado la inicialización, es posible que las posiciones de preajuste sean imprecisas. En este caso, emplee la función de actualización de posiciones o reinicie la cámara para corregir las posiciones de preajuste.

Consulte el manual de instrucciones de la red (PDF) para encontrar más información al respecto.

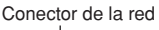

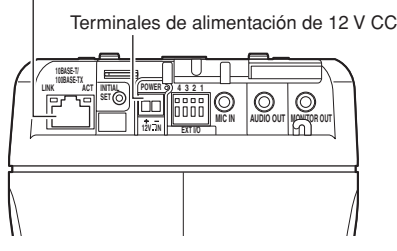

#### **• Conector de la red**

Conecte un cable LAN (categoría 5 o mejor) al conector de la red.

Cuando se conecta el cable LAN, conectado al conector de la red de la cámara, al dispositivo PoE (como pueda ser un concentrador PoE), la alimentación se suministrará a la cámara a través del cable LAN.

Cuando emplee un dispositivo PoE, consulte la nota siguiente.

#### **Importante:**

- Emplee todos los 4 pares (8 patillas) del cable LAN.
- La longitud máxima del cable es de 100 m.
- Asegúrese de que el dispositivo PoE utilizado sea compatible con la norma IEEE802.3af.
- Cuando conecte la alimentación de 12 V CC y el dispositivo PoE para la alimentación, se empleará el dispositivo PoE para la alimentación.
- Cuando haya desconectado una vez el cable LAN, vuelva a conectar el cable después de unos 2 segundos. Si conecta el cable antes de haber transcurrido 2 segundos, es posible que no se suministre alimentación desde el dispositivo PoE.

#### **• Terminales de alimentación de 12 V CC**

- Conéctelos a una fuente de alimentación de 12 V CC.
- $(i)$  Extraiga 3 mm 7 mm de la cubierta aislante exterior del cable de alimentación procedente de la fuente de alimentación de 12 V CC y retuerza el núcleo del cable de alimentación para evitar cortocircuitos.

Luego, afloje el tornillo de la clavija del cable de alimentación de 12 V CC suministrado y conecte el cable de alimentación procedente de la fuente de alimentación de 12 V CC.

Apriete el tornillo de la clavija del cable de alimentación de 12 V CC para fijar el cable conectado.

#### **Especificaciones del cable (conductor):**

AWG #16 - #28 Núcleo sencillo, trenzado

2 Inserte la clavija del cable de alimentación de 12 V CC a los terminales de alimentación de 12 V CC.

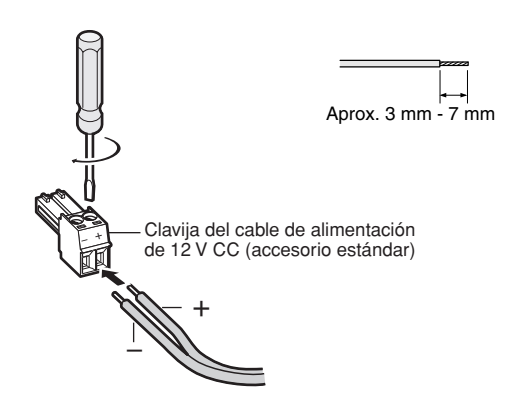

#### **Importante:**

• Asegúrese de que el cable de alimentación procedente de una fuente de alimentación de 12 V CC esté fijado firmemente a la clavija del cable de alimentación de 12 V CC.

Asegúrese también que la clavija del cable de alimentación de 12 V CC esté insertada firmemente en los terminales de alimentación de 12 V CC de la cámara.

Si no lo hace así, podría dañarse la cámara o producirse mal funcionamiento.

• Cuando se conecte la alimentación de la cámara, la cámara iniciará la panoramización y se inicializará automáticamente la posición.

#### **Paso 9**

Después de haber completado las conexiones de cables, coloque la cubierta decorativa suministrada.

q Alinee la indicación "OPEN" de la cubierta decorativa con la guía para la cubierta decorativa que hay en la ménsula de montaje.

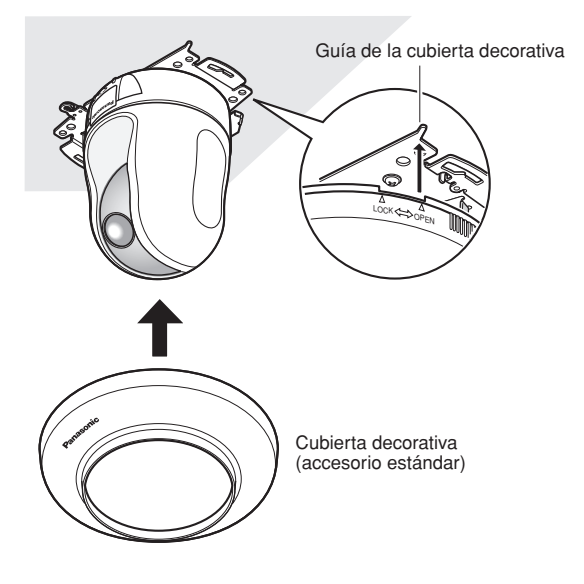

2 Gire hacia la derecha la cubierta decorativa hasta que la indicación "LOCK" llegue a la guía para la cubierta decorativa que hay en la ménsula de montaje.

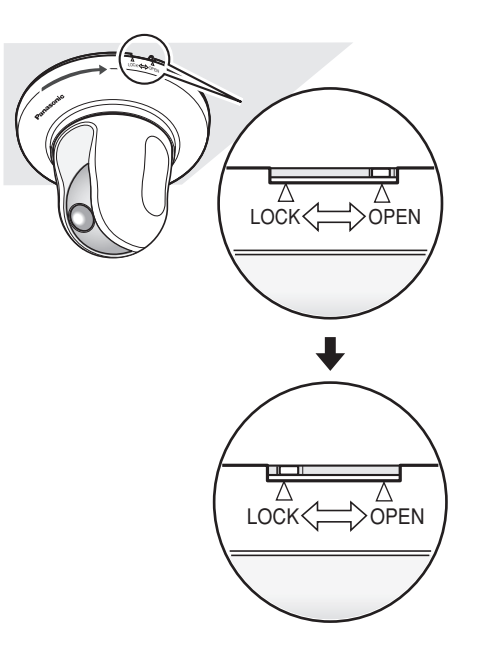

#### **Importante:**

Asegúrese de que no se haya pellizcado ningún cable con la cubierta decorativa.

### **Cableado sin perforar un orificio en el techo**

#### **Paso 1**

Instale la cámara siguiendo el paso 1 y los pasos 3 – 8 de la sección "Cableado a través de un orificio en el techo" (☞ páginas 14 - 16). No es necesario perforar ningún orificio en el techo como se describe en el paso 2 de la sección "Cableado a través de un orificio en el techo".

#### **Paso 2**

Extraiga la lengüeta de la parte posterior de la cubierta decorativa, que bloquea el orificio de cables. Coloque la cubierta decorativa siguiendo el paso 9 de la sección "Cableado a través de un orificio en el techo" (☞ páginas 14 - 16). Cableado a través del orificio de cables de la cubierta decorativa.

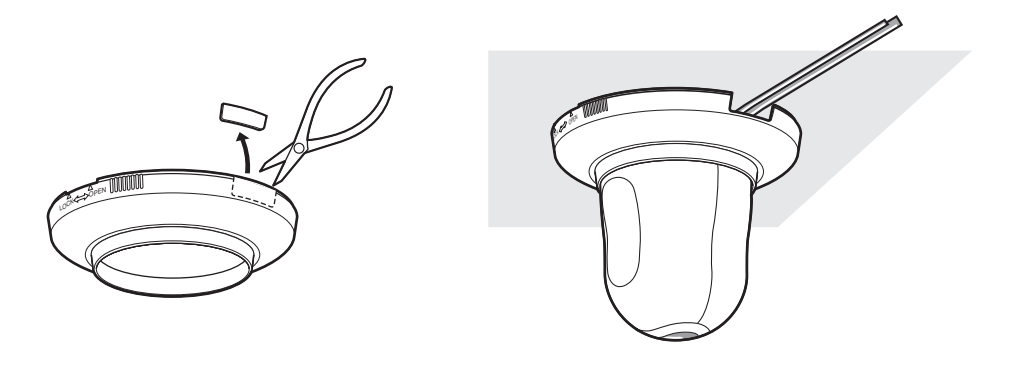

## **Ponga la cámara al revés fijándola a la ménsula**

Cuando emplee la cámara puesta al revés, fije la cámara empleando la ménsula de montaje de la cámara suministrada para que no se caiga. Instale la cámara siguiendo el paso 1 y los pasos 3 – 8 de la sección "Cableado a través de un orificio en el techo" (☞ páginas 14 - 16).

Cuando emplee la cámara puesta al revés, seleccione "ON." para "Al revés" en la pestaña [Cámara] del menú de configuración. (☞ Manual de instrucciones de la red (PDF))

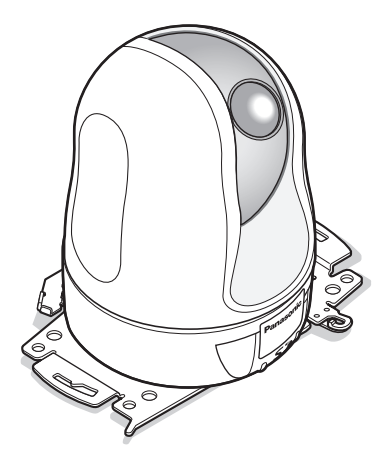

#### **Importante:**

Prepare cuatro tornillos de fijación (M4 o M6) que se utilizarán para montar la ménsula de montaje suministrada de acuerdo con el material del lugar donde deba instalarse la ménsula de montaje de la cámara.

### **Ponga la cámara al revés sobre una pesa sin fijarla**

Ponga la cámara sobre una superficie nivelada que no esté sometida a vibraciones. Asegúrese de que no pueda caerse la cámara.

Cuando emplee la cámara puesta al revés, seleccione "ON." para "Al revés" en la pestaña [Cámara] del menú de configuración. (☞ Manual de instrucciones de la red (PDF))

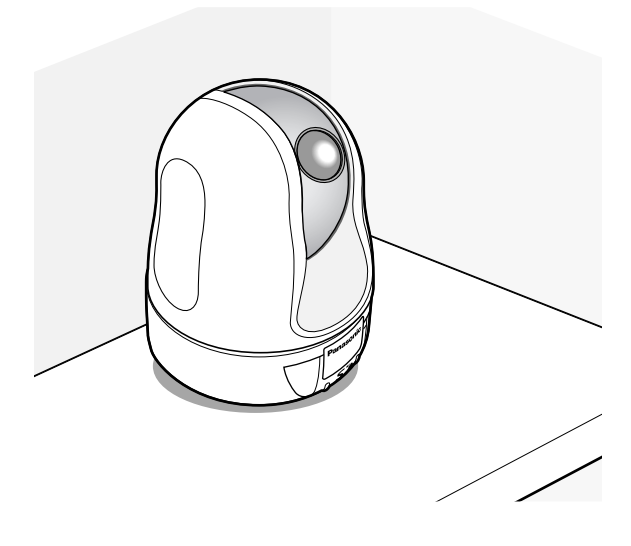

Cuando la conecte a una fuente de alimentación de 12 V CC, pase el cable de alimentación procedente de una fuente de alimentación de 12 V CC por las guías de cable después de haber insertado la clavija del cable de alimentación de 12 V CC a los terminales de alimentación de 12 V CC.

Consulte la página 16 para ver el modo de conexión a una fuente de alimentación de 12 V CC.

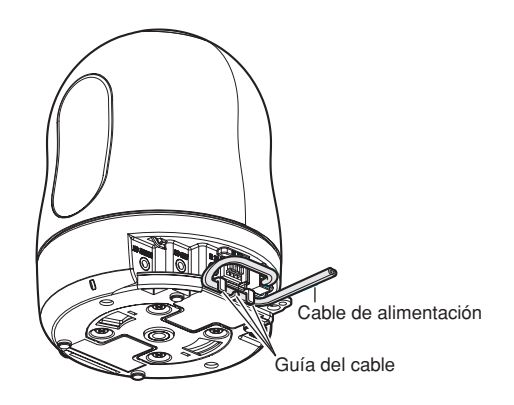

# **[Ejemplo de conexión] Cuando se conecta directamente a un PC**

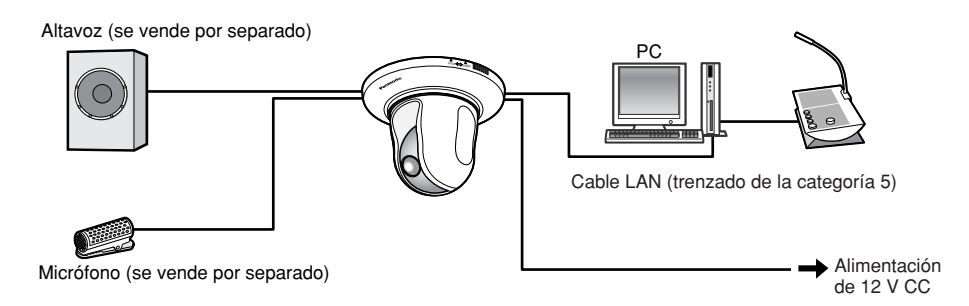

#### **<Cable requerido>**

Cable LAN (trenzado de la categoría 5)

### **Conecte se conecta a una red empleando un dispositivo PoE (concentrador)**

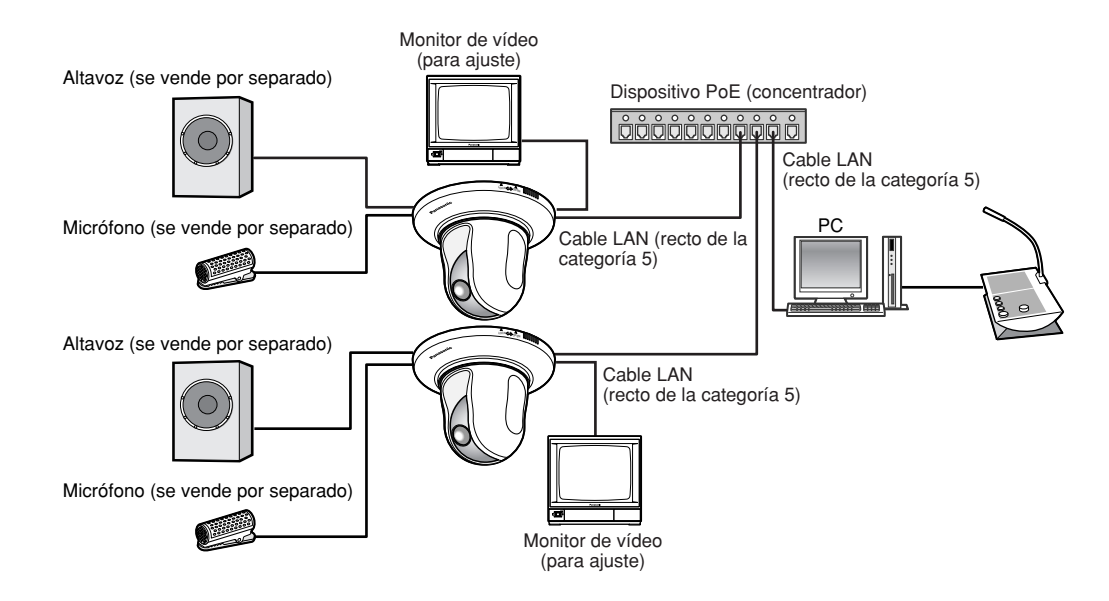

#### **<Cable requerido>**

Cable LAN (recto de la categoría 5)

#### **Importante:**

- El conector de salida de monitor se proporciona sólo para comprobar el ajuste del campo de visión angular en el monitor de vídeo cuando se instala la cámara o cuando se realiza el servicio técnico. No se proporciona para su empleo para grabación/monitorización.
- Dependiendo del monitor, es posible que ciertos caracteres (título de la cámara, ID de preajuste, etc,) no se visualicen en la pantalla.
- Emplee un concentrador de conmutación o un enrutador que sea compatible con 10BASE-T/100BASE-TX.
- Se requiere alimentación para cada cámara de red. Cuando emplee un dispositivo PoE (concentrador), no es necesaria la alimentación de 12 V CC.

# **Separe la cámara**

La cámara está fijada a la ménsula de montaje de la cámara empleando el tornillo de fijación. Extraiga la cámara siguiendo las instrucciones siguientes.

#### **Importante:**

No separe la cámara de ningún otro modo que no sea el que se describe a continuación. Podría dañar la cámara.

#### **Paso 1**

Gire hacia la izquierda la cubierta decorativa hasta que la indicación "OPEN" llegue a la guía para la cubierta decorativa que hay en la ménsula de montaje. Separe la cubierta decorativa.

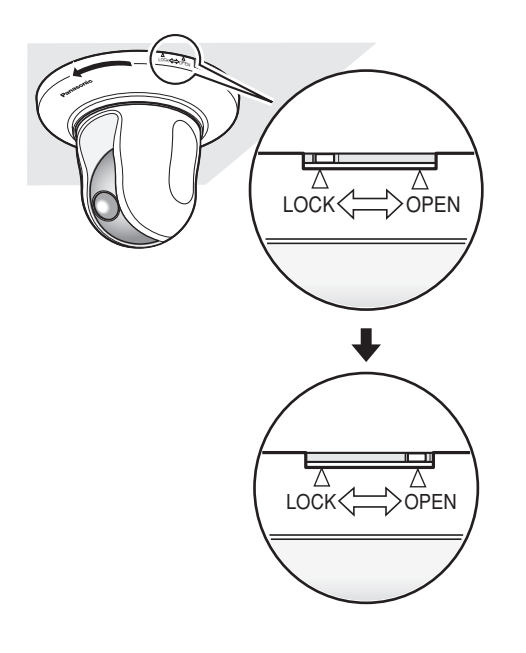

#### **Paso 2**

Separe de la cámara la clavija del cable de alimentación de 12 V CC y el cable LAN, y luego desconecte la alimentación de la cámara.

#### **Paso 3**

Extraiga el tornillo de fijación que fija la cámara a la ménsula de montaje. No pierda el tornillo de fijación.

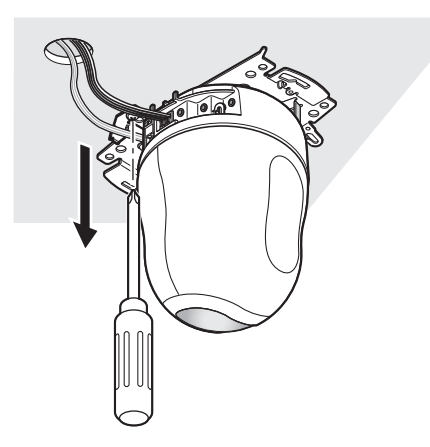

#### **Paso 4**

Gire la cámara hacia la izquierda para separarla de la ménsula de montaje.

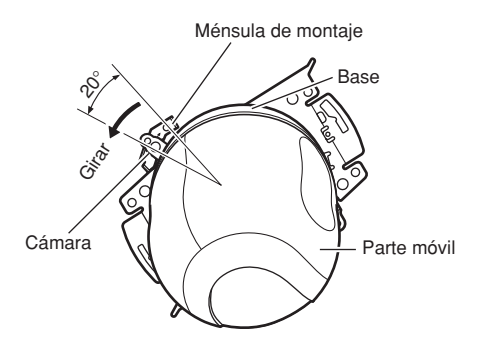

#### **Importante:**

Cuando separe la cámara de la ménsula de montaje de la cámara, tómela por la base de la cámara. Si desmonta la cámara tomándola por la parte móvil, puede producirse mal funcionamiento.

#### **Paso 5**

Separe los cables de la cámara.

#### **Paso 6**

Separe el cable de seguridad de la cámara.

### **Modo de inserción de una tarjeta de memoria SD**

#### **Importante:**

Antes de insertar la tarjeta de memoria SD, desconecte primero la alimentación de la cámara.

#### **Paso 1**

Presione la placa del logotipo Panasonic, que está en la parte frontal de la cámara, para desbloquear la cubierta de la ranura de la tarjeta de memoria SD.

#### **Paso 2**

Deslice hacia la izquierda la cubierta de la ranura de la tarjeta de memoria SD para que la ranura quede expuesta.

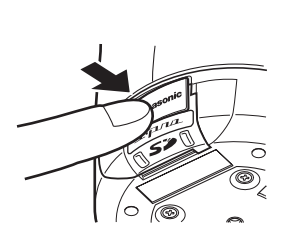

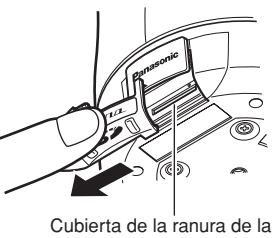

tarieta de memoria SD

### **Paso 3**

Inserte una tarjeta de memoria SD en la ranura de la tarjeta de memoria SD.

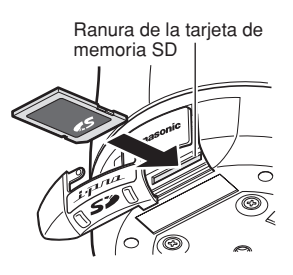

#### **Paso 4**

Cierre la ranura de la tarjeta de memoria SD y bloquee la cubierta presionando la placa del logotipo Panasonic.

#### **Paso 5**

Seleccione "Usar" para "Tarjeta memoria SD" en la ficha [Tarjeta memoria SD] de "Config. básica" en el menú de configuración. (☞ Manual de instrucciones de la red (PDF))

### **Modo de extracción de la tarjeta de memoria SD**

#### **Importante:**

Antes de extraer la tarjera de memoria SD, seleccione primero "No usar" para "Tarjeta memoria SD" en la ficha [Tarjeta memoria SD] de "Config. básica" en el menú de configuración. (☞ Manual de instrucciones de la red (PDF))

#### **Paso 1**

Abra la ranura de la tarjeta de memoria SD siguiendo los pasos 1 y 2 de la sección "Modo de inserción de una tarjeta de memoria SD".

#### **Paso 2**

Libere la tarjeta de memoria SD bloqueada empujando la tarjeta y luego saque la tarjeta de memoria SD de la ranura.

#### **Paso 3**

Cierre la ranura de la tarjeta de memoria SD y bloquee la cubierta presionando la placa del logotipo Panasonic.

### **Instalación del software**

Antes de instalar el software, lea primero el archivo 'readme' (léame) del CD-ROM suministrado.

#### **Software incluido en el CD-ROM suministrado**

- Software de configuración del IP de Panasonic Configure los ajustes de la red de la cámara. Para más información, consulte lo siguiente.
- Software del visor "Network Camera View3" Es necesario instalar el software del visor "Network Camera Viewer3" para poder visualizar las imágenes en un PC. Instale el software del visor haciendo doble clic en el icono de "nwcv3setup.exe" del CD-ROM suministrado o instálelo directamente desde la cámara (☞ Manual de instrucciones de la red (PDF)).
- Los archivos HTML en español pueden instalarse en la cámara empleando el software suministrado.

Haga doble clic en el archivo "upload.bat" que está en la carpeta "Español".

#### **Nota:**

Las configuraciones preliminares siguientes son necesarias para la instalación de los archivos HTML en español.

- El ajuste de "Dirección IP", de la ficha [Red] que está en la página "Config. de la red", al ajuste predeterminado "192.168.0.10"
- El ajuste de "Nombre de usuario", de la ficha [Usuario] que está en la página "Config. autenticac.", al ajuste predeterminado "admin" (se hace invisible cuando se hace clic en el botón [REG].)
- El ajuste de "Contraseña", de la ficha [Usuario] que está en la página "Config. autenticac.", al ajuste predeterminado "12345" (se hace invisible cuando se hace clic en el botón [REG].)
- El ajuste de "Acceso de FTP", de la ficha [Red] que está en la página "Config. de la red", a "Permitir".

### **Configure los ajustes de la red de la cámara empleando el software de ajuste de IP de Panasonic.**

Podrá efectuar los ajustes de la red para la cámara empleando el software de configuración del IP del CD-ROM suministrado.

Cuando emplee varias cámaras, será necesario configurar los ajustes de la red de cada cámara de forma independiente.

Si el software de ajuste del IP de Panasonic no funciona, efectúe los ajustes de red de la cámara y del PC individualmente en la página "Config. de la red" del menú de configuración. Consulte el manual de instrucciones de la red (PDF) para encontrar más información al respecto.

#### **Importante:**

- Es posible que aparezca la ventana de "Alerta de seguridad de Windows" cuando se inicie el software de configuración de IP.
- En este caso, haga clic en el botón "Desbloquear" de la ventana "Alerta de seguridad de Windows" visualizada.
- Para alzar la seguridad, la dirección MAC/dirección IP de la cámara a configurarse no se visualizará cuando hayan transcurrido unos 20 minutos desde la conexión de la alimentación de la cámara. Sin embargo, la dirección MAC/dirección IP de la cámara se visualizará incluso después de haber transcurrido 20 minutos cuando los valores de todos los siguientes elementos de configuración sean todavía los valores predeterminados; "Dirección IP", "Acceso de enlace predeterminado", "Máscara de red", "Puerto HTTP", "DHCP", "Nombre de usuario", "Contraseña".
- El software de configuración del IP de Panasonic no puede operarse en otras subredes a través del mismo enrutador.

#### **Paso 1**

Inicie el software de ajuste del IP de Panasonic.

#### **Paso 2**

Haga clic en el botón [IP setting] después de haber seleccionado la dirección MAC/dirección IP de la cámara a configurarse.

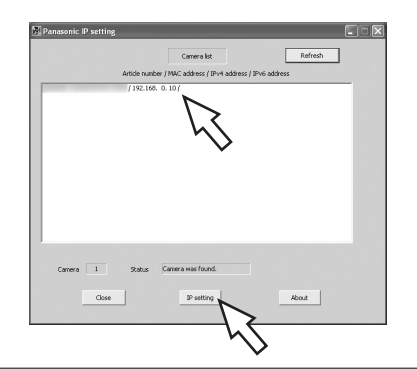

#### **Nota:**

Cuando emplee un servidor DHCP, la dirección IP asignada a la cámara podrá visualizarse haciendo clic en el botón [Refresh] del software de ajuste de IP.

#### **Paso 3**

Complete cada elemento de configuración de la red y haga clic en el botón [Apply].

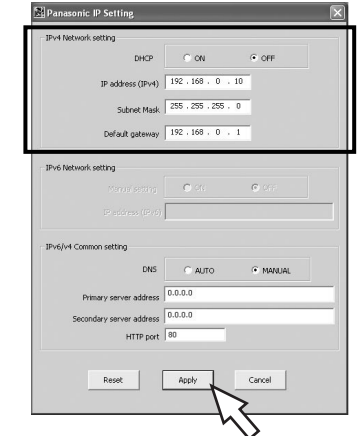

#### **Nota:**

Cuando emplee un servidor DHCP, podrá ajustar "DNS" en "Auto".

#### **Importante:**

- Después de hacer clic en el botón [Apply], la carga de los ajustes de la cámara puede tardar unos 30 segundos en completarse. Si se corta la alimentación de 12 V CC o se desconecta el cable LAN antes de completarse la carga, es posible que se invaliden los ajustes. En este caso, efectúe de nuevo los ajustes.
- Cuando emplee un firewall de seguridad (incluyendo software), permita el acceso a todos los puertos UDP.

# **Solución de problemas**

Antes de solicitar reparaciones, compruebe los síntomas en la tabla siguiente.

Si no puede resolver el problema después de comprobar y probar las soluciones, o si el problema no está descrito a continuación, póngase en contacto con su proveedor.

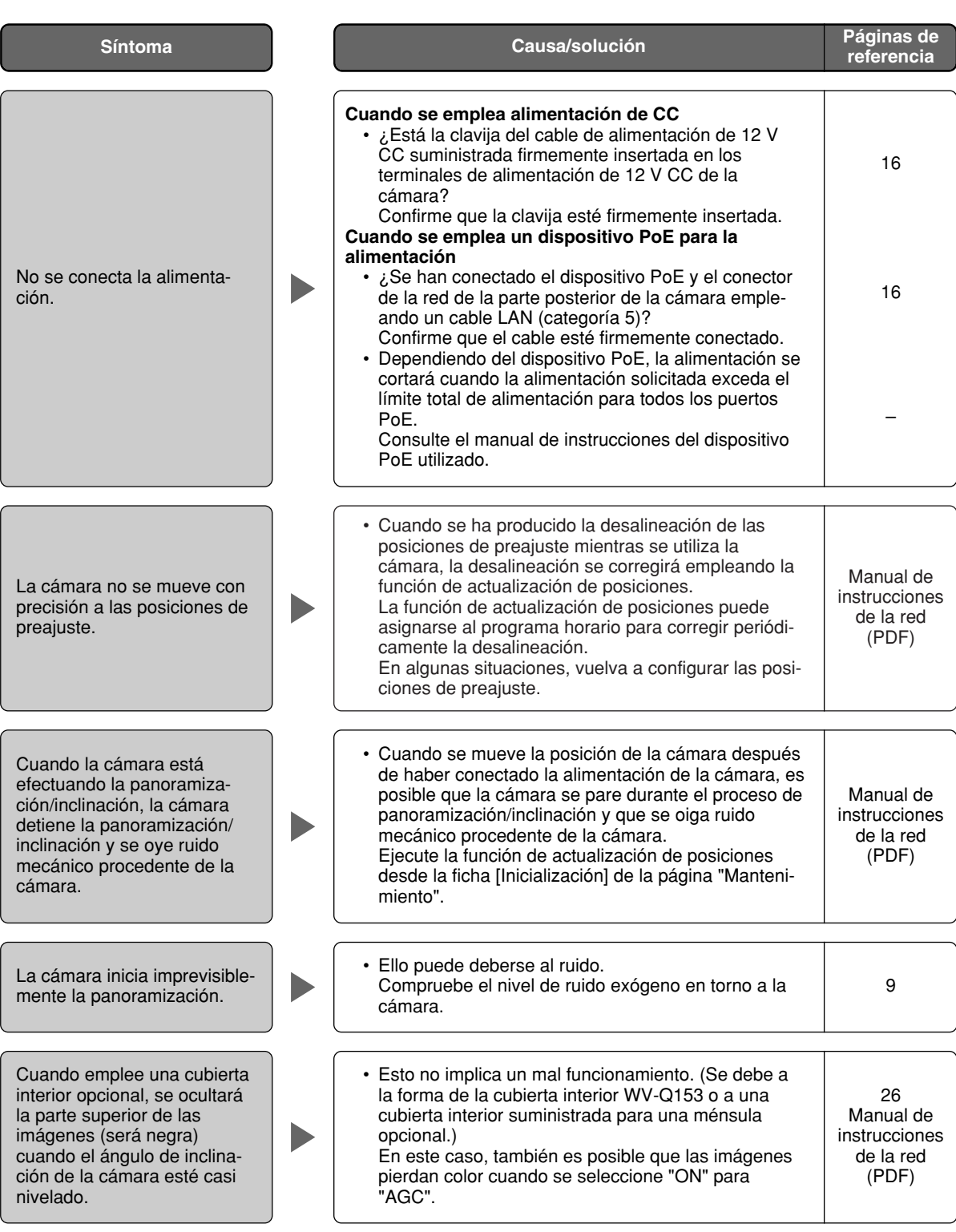

# **Especificaciones**

**Otras especificaciones** Temperatura ambiental  $-10^{\circ}$ C a +50 °C Humedad ambiental Terminales de entrada/ Peso Cámara: Aprox. 850 g **CÁMARA** Área de exploración 3,59 mm (H) x 2,70 mm (V) Incremento de sensibilidad Hasta 32x Modo de blanco y negro sencillo OFF/AUTO Equilibrio del blanco Reducción de ruido digital (DNR) Baja/Alta Zoom electrónico de esta 10x<br>Título de cámara de esta Hasta 16 de esta 10x Retención de imagen **CON/OFF**<br>Tona privada **CON/OFF** 

#### **OBJETIVO**

Relación de zoom 22x Distancia focal 3,79 mm – 83,4 mm Relación de abertura máxima 1 : 1,6 (WIDE) – 3,0 (TELE) Macro 1,6 m Gama de aberturas F1,6 – 22, Cerrado Ángulo de visión horizontal 2,6 ° (TELE) – 51,7 ° (WIDE) Ángulo de visión vertical  $2,0°$  (TELE) – 39,9 ° (WIDE)

# **Plataforma de panoramización/inclinación**

Margen de panoramización

Número de posiciones de preajuste 64

12 V CC, PoE (compatible con IEEE802.3af) Consumo de energía 12 V CC: Aprox. 1 A, PoE: Aprox. 12 W (dispositivo de clase 0) Temperatura de funcionamiento recomendada: +35 °C Salida de monitor VBS: 1,0 V[P-P]/75  $\Omega$ , compuesta (BNC), minitoma de 3,5 mmø (monofónica) salida externa **ALARM IN 1, ALARM IN 2/ALARM OUT, ALARM IN 3/AUX OUT (x1 de cada)** Entrada de micrófono **MIC IN (micrófono aplicable: Tipo de alimentación por la clavija)**<br>Tensión de alimentación: 2.5 V ± 0.5 V Tensión de alimentación: Impedancia de entrada: 3 kΩ ±10 % Salida de audio Minitoma estéreo de 3,5 mm de diámetro AUDIO OUT (salida monofónica, nivel de línea) Dimensiones 115 mmø x 154 mm (Al) (excluyendo la clavija del cable de alimentación de 12 V CC) Accesorios (ménsula de montaje de la cámara, cubierta decorativa): Aprox. 200 g Sensor de imagen CCD de transferencia interlineal de 1/4 pulgadas<br>Píxeles eficaces (H) x 494 (V) 768 (H) x 494 (V) Sistema de exploración Exploración entrelazada 2:1 (sin función de conversión de entrelazado/ progresivo de adaptación) Iluminación mínima Color: 0,7 lux (aumento de la sensibilidad: OFF, AGC: Alta) Modo de blanco y negro sencillo: 0,5 lux (aumento de la sensibilidad: OFF, AGC: Alta) Gama dinámica 62 dB típica (Súper dinámico 3: ON, Velocidad del obturador: OFF)<br>Ganancia 61 de CON (BAJO)/ON (MEDIO)/ON (ALTO)/OFF Ganancia ON (BAJO)/ON (MEDIO)/ON (ALTO)/OFF OFF (1/60), AUTO, 1/100 Hasta 16 caracteres (caracteres alfanuméricos, marcas) ON/OFF Alarma de VMD **CON, OFF, 4** áreas disponibles por posición de preajuste Zona privada<br>Al revés<br>
ON /OFF (techo)<br>
ON /OFF (techo) ON./OFF (techo)

Velocidad de panoramización Manual: Aprox. 1 °/s - 100 °/s, preajuste: hasta aprox. 300 °/s Margen de inclinación  $-30^\circ - 90^\circ$  (hacia arriba – nivelada – hacia abajo) Ángulo de inclinación seleccionable: 0 °/–5 °/–10 °/–15 °/–20 °/–25 °/–30 ° Velocidad de inclinación MANUAL Aprox. 1 °/s - 100 °/s, preajuste: hasta aprox. 100 °/s

Modo automático OFF/secuencia de preajuste/panoramización automática/seguimiento automático Retorno automático 10 s/20 s/30 s/1 m/2 m/3 m/5 m/10 m/20 m/30 m/60 m Filmación de mapa Filmación de mapa de 360 ° /filmación de mapa de preajuste

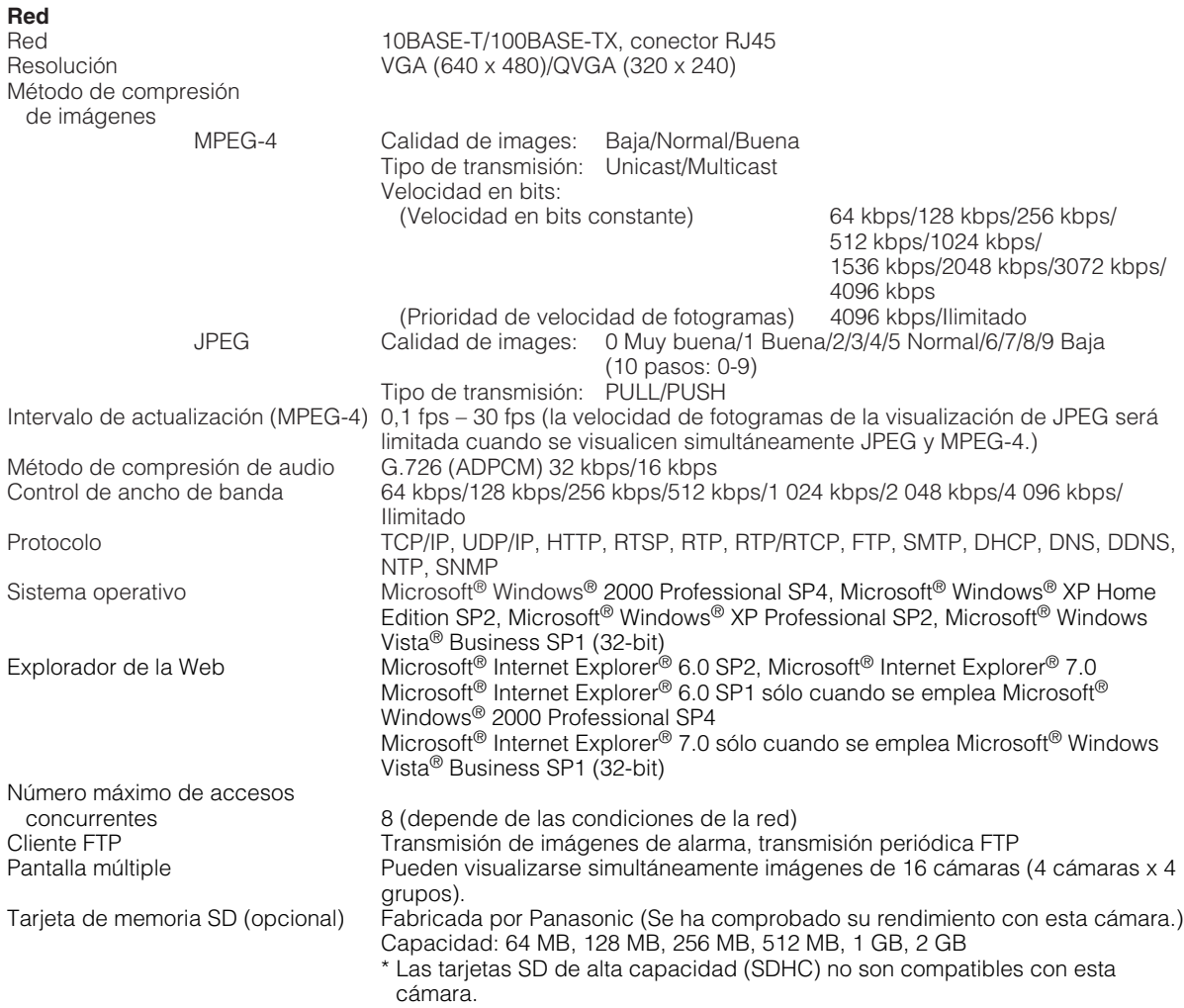

• Cuando utilice Microsoft® Windows Vista® Business SP1 (32-bit), consulte el archivo "Notes on Vista®" (PDF) para encontrar más información sobre los requisitos del sistema para un PC y las precauciones.

# **Accesorios estándar**

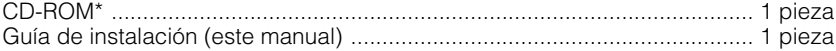

\* El CD-ROM contiene el manual de instrucciones (archivos PDF) y el software.

Lo siguiente es para la instalación.

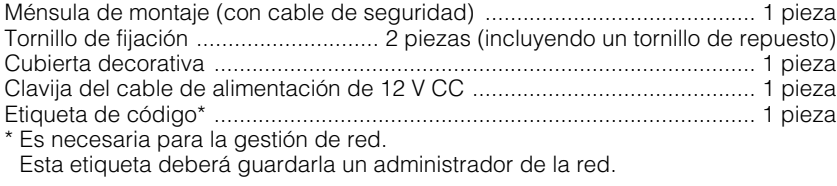

#### **Opciones**

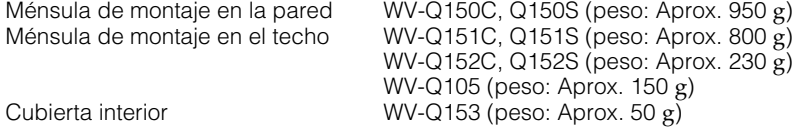

#### **Importante:**

Cuando emplee una cubierta interior opcional WV-Q153, se ocultará la parte superior de las imágenes (será negra) cuando el ángulo de inclinación de la cámara esté casi nivelado. (Cuando se seleccione "–5°" para "Ángulo de inclinación" en el menú de configuración, se ocultará la mitad superior de las imágenes.) En este caso, las imágenes también perderán color dependiendo del objeto que sea cuando se seleccione "ON"

para "AGC" en el menú de configuración.

Consulte el Manual de instrucciones de la red (PDF) para encontrar más información sobre el menú de configuración.

#### **Información sobre la eliminación para los usuarios de equipos eléctricos y electrónicos usados (particulares)**

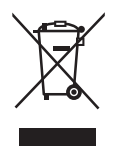

La aparición de este símbolo en un producto y/o en la documentación adjunta indica que los productos eléctricos y electrónicos usados no deben mezclarse con la basura doméstica general.

Para que estos productos se sometan a un proceso adecuado de tratamiento, recuperación y reciclaje, llévelos a los puntos de recogida designados, donde los admitirán sin coste alguno. En algunos países existe también la posibilidad de devolver los productos a su minorista local al comprar un producto nuevo equivalente.

Si desecha el producto correctamente, estará contribuyendo a preservar valiosos recursos y a evitar cualquier posible efecto negativo en la salud de las personas y en el medio ambiente que pudiera producirse debido al tratamiento inadecuado de desechos. Póngase en contacto con su autoridad local para que le informen detalladamente sobre el punto de recogida designado más cercano.

De acuerdo con la legislación nacional, podrían aplicarse multas por la eliminación incorrecta de estos desechos.

#### **Para empresas de la Unión Europea**

Si desea desechar equipos eléctricos y electrónicos, póngase en contacto con su distribuidor o proveedor para que le informe detalladamente.

#### **Información sobre la eliminación en otros países no pertenecientes a la Unión Europea**

Este símbolo sólo es válido en la Unión Europea.

Si desea desechar este producto, póngase en contacto con las autoridades locales o con su distribuidor para que le informen sobre el método correcto de eliminación.

#### Panasonic Corporation http://panasonic.net

Importer's name and address to follow EU rules:

Panasonic Testing Centre Panasonic Marketing Europe GmbH Winsbergring 15, 22525 Hamburg F.R.Germany

© Panasonic System Networks Co., Ltd. 2010